## **L**inux User Group **O**ttobrunn - **M**ünchen **S**üd**O**st - LOMSO

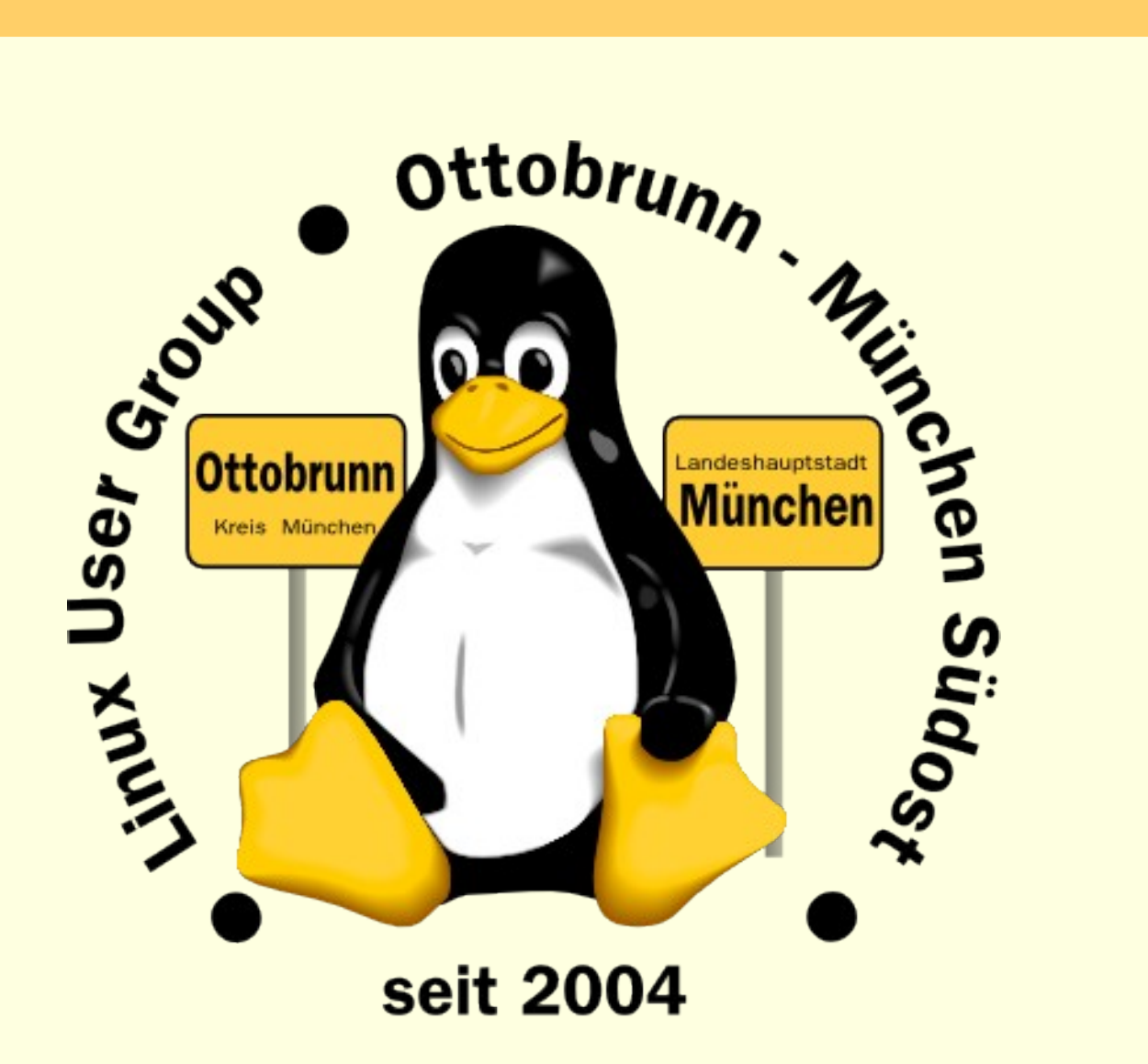

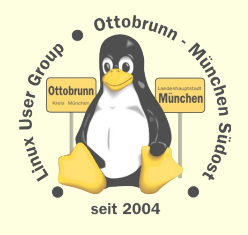

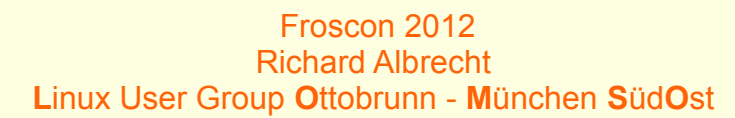

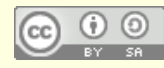

### **Mit Sicherheit Linux**

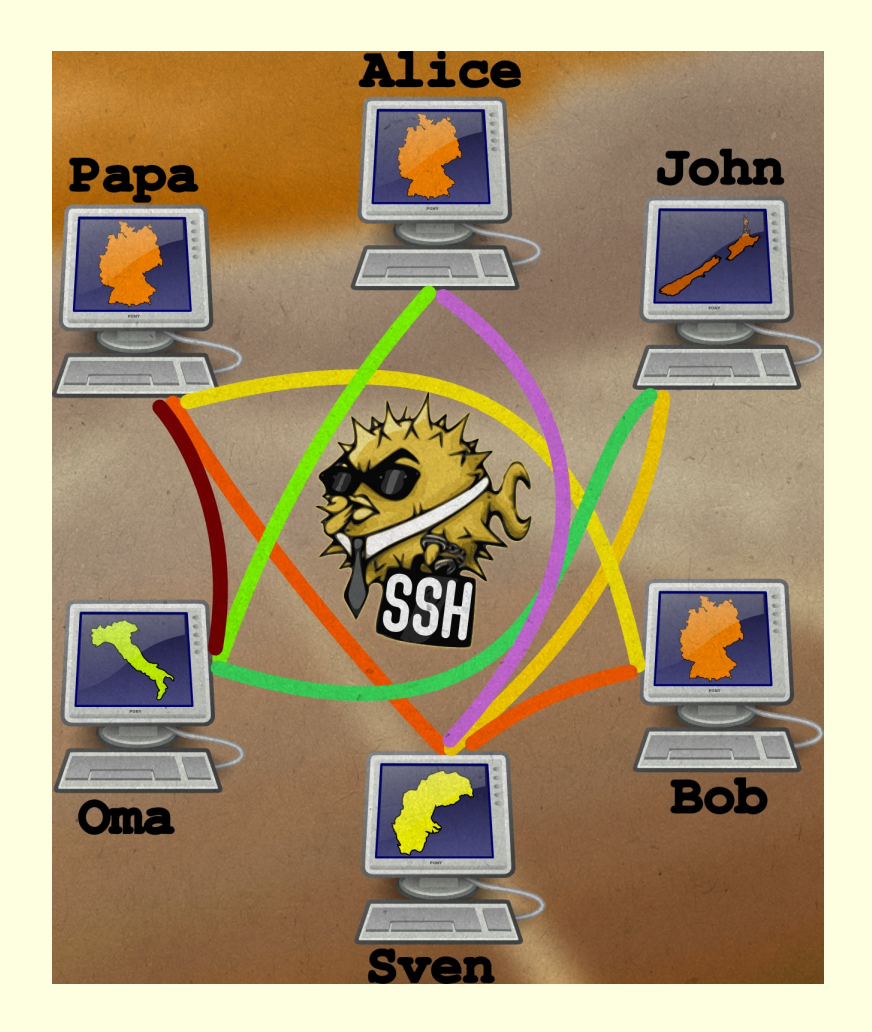

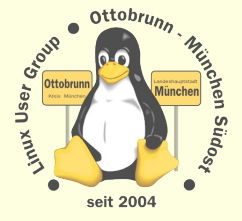

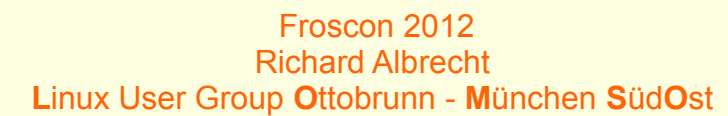

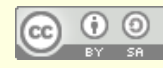

### über mich

#### Richard Albrecht, Jahrgang 1949

- <sup>−</sup> Physiker / Uni Halle-Wittenberg
- <sup>−</sup> Fernstudium Theologie (in der DDR)
- <sup>−</sup> 1988 2000 am MPI für Biochemie Martinsried
	- 3-D Licht-Mikroskopie in der Zellbiologie
	- Bildverarbeitung, C/C++ Entwicklung
- <sup>−</sup> bis 2011: Middleware, Datenbanken, .NET, Webanwendungen
- <sup>−</sup> jetzt: Software für CCD Kameras bei SVS-Vistek in Seefeld
- <sup>−</sup> Linux ist seit 2006 Hobby Nr.1
- <sup>−</sup> Vorträge, Linuxtage, Hilfen
- Hilfe bei der Umstellung von PCs nach Linux
	- <sup>−</sup> **kein** Virenscanner, **keine** Firewall, **keine** Viren**, keine** Trojaner**,**
	- <sup>−</sup> Installation wird von mir vorbereitet
		- eine kurze Einweisung
		- weitere Wartung durch den Benutzer
		- 'Altlasten' umlagern nach Windows 7 mit KVM
	- [www.rleofield.de](http://www.rleofield.de/)

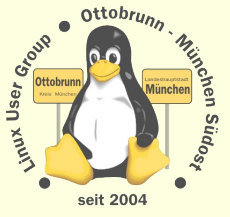

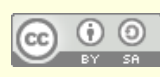

### Themen

- Warum Sicherheit der privaten Daten?
	- <sup>−</sup> Grundrecht
	- <sup>−</sup> Privatsphäre
	- <sup>−</sup> Unabhängigkeit
- Sicherheit ist 'out of the box' vorhanden
	- unkompliziert, mit Linux für alle einsetzbar
- gemeinsame Rechnerwelt für die ganze Familie
	- sicheres privates Netz in unsicheren Zeiten
	- <sup>−</sup> Einsatz von SSH zum Aufbau eines sicheren Netzes unter Freunden
	- <sup>−</sup> Ressourcen bleiben zu Hause und sind von überall her erreichbar
- Virtualisierung für alle mit Linux
	- <sup>−</sup> Was ist Virtualisierung?
	- <sup>−</sup> Warum brauchen wir virtuelle PCs?
		- 'Altlasten weiter betreiben', Aufgaben verteilen, dedizierter Server, uvam.
- Was zeige ich nicht?
	- <sup>−</sup> komplizierte lange Rezepte und Anleitungen
- Was zeige ich?
	- was mit wenig Aufwand möglich ist,
	-
	- <sup>−</sup> 'Keep it simple and stupid', (Eric Raymond [The Art of Unix Usability\)](http://catb.org/~esr/writings/taouu/html/)
	- [SSH Simple LUG Ottobrunn](http://lug-ottobrunn.de/wiki/SSH_Simple)

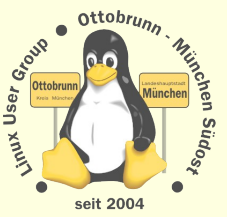

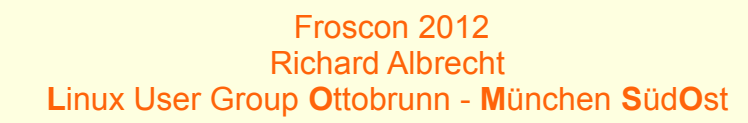

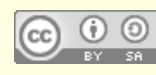

# Mit Sicherheit Linux

- \* Stein von Rosetta
- heute noch lesbar, weil:
	- sehr haltbares Speichermedium
	- <sup>−</sup> kein digitales Rechtemanagment
	- <sup>−</sup> kein Trusted Computing
	- <sup>−</sup> keine Format-Geheimhaltung
	- <sup>−</sup> reengineering war nach 2000 Jahren noch möglich
- ohne freie Software
	- werden wir selbst zur Ware
	- geben wir unsere Persönlichkeit ab
	- <sup>−</sup> verlieren wir unsere Identität
	- <sup>−</sup> verlieren wir unsere Geschichte

### [http://de.wikipedia.org/wiki/Stein\\_von\\_Rosetta](http://de.wikipedia.org/wiki/Stein_von_Rosetta)

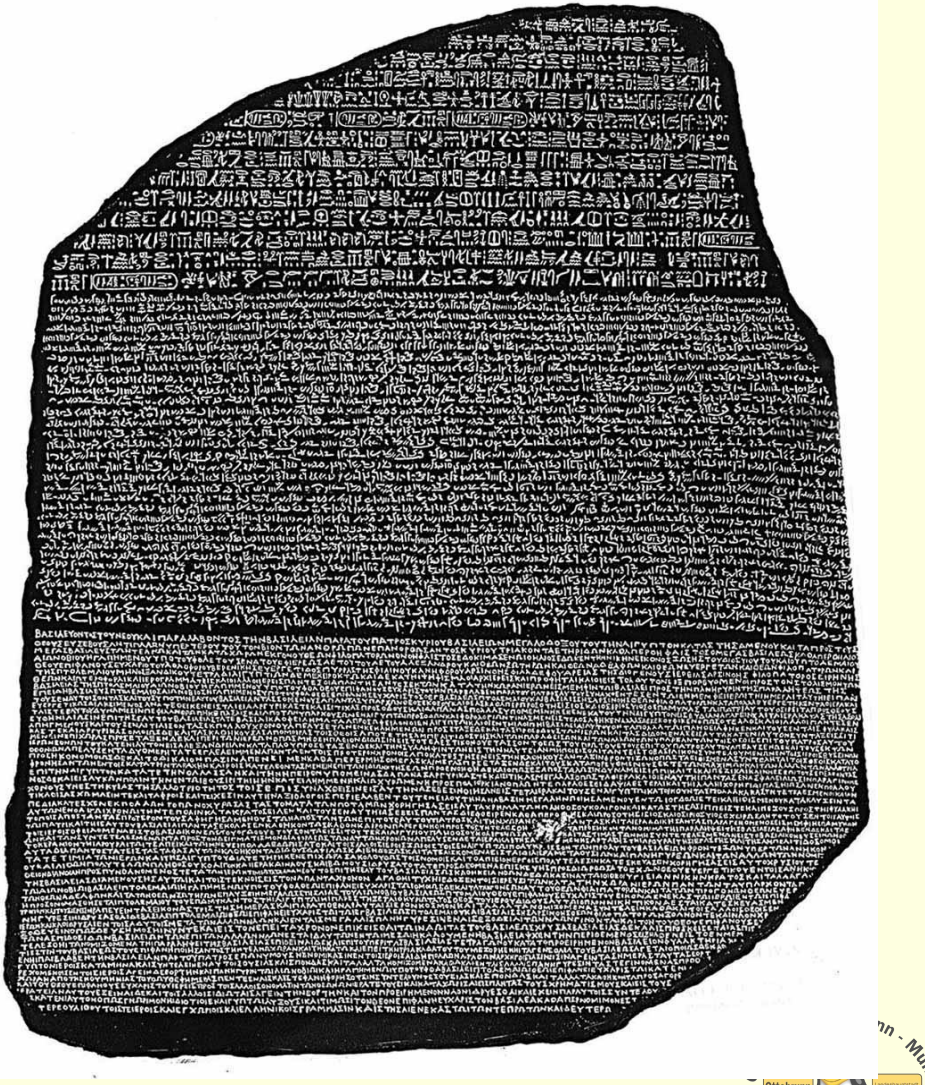

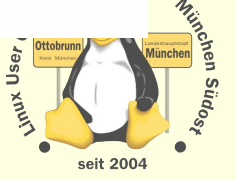

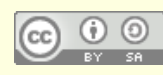

Froscon 2012 Richard Albrecht **L**inux User Group **O**ttobrunn - **M**ünchen **S**üd**O**st

### **Zeitenwechsel**

#### PC ist zur Privatsphäre geworden

- private Sicherheit der Daten wird immer wichtiger
- <sup>−</sup> Bundesverfassungsgericht in DE, 27. Februar 2008
	- "Grundrecht auf Gewährleistung der Vertraulichkeit und Integrität informationstechnischer Systeme"

#### Sicherheit ist anders geworden

- <sup>−</sup> Bundestrojaner entdeckt
	- Bericht CCC, FAZ 8.10.2011
	- Super GAU der Computersicherheit
	- Trojaner werden kommerziell hergestellt und verkauft … und man verliert die Kontrolle darüber
	- Websperren, Vorratsdatenspeicherung
- <sup>−</sup> Stuxnet, Conficker-Wurm
- <sup>−</sup> 'drohender Cyberwar' (in den Medien und bei Politikern)

#### Unsicherheit am PC ist Alltag

- <sup>−</sup> "Microsoft-warnt-vor-PPTP-und-MS-CHAP" [Heise online, 21.08.2012](http://www.heise.de/newsticker/meldung/Microsoft-warnt-vor-PPTP-und-MS-CHAP-1671706.html)
- <sup>−</sup> "Microsoft-Sicherheitsbericht sieht Deutschland als SpyEye-Hochburg" (Online-Banking-Trojaner) **[Heise online 24.04.2012](http://www.heise.de/newsticker/meldung/Microsoft-Sicherheitsbericht-sieht-Deutschland-als-SpyEye-Hochburg-1559232.html)** 
	- <sup>−</sup> Linux sei "in vielerlei Hinsicht sogar stärker betroffen", (Bill Gates 2005 im Spiegel, Initiative "Deutschland sicher im Netz") [Heise online 31.01.2005](http://www.heise.de/newsticker/meldung/Linux-Verband-Bill-Gates-beluegt-Spiegel-Leser-131014.html)

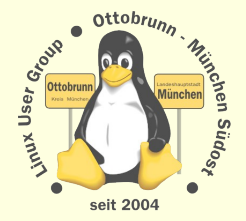

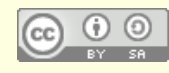

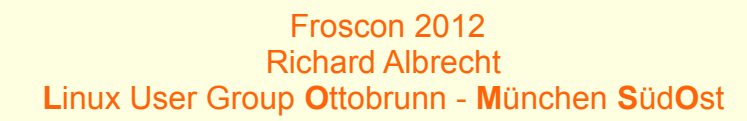

### Fragen

### Sind wir davon betroffen?

- <sup>−</sup> nein, Linuxviren gibt es nicht
- ja, wenn wir mit Linux so umgehen, wie wir das mit Windows gewohnt waren

### Lösung

- <sup>−</sup> sich auf Linux einlassen und **selbst** lernen
	- Wikis lesen, Linuxtage besuchen
	- Community kennenlernen (LUG vor Ort)
- <sup>−</sup> Linux ist nicht wie der bisherige PC
	- Erfahrungen aus der bisherigen PC Welt werden gegenstandslos
	- Vorsicht! Sie können 'Freunde' verlieren (und den Job)
	- ein Windows-Nutzer mit langer Erfahrung muss erkennen, dass er wieder ein Anfänger geworden ist
- <sup>−</sup> dem *'allwissenden PC-Guru'* kündigen *(Nachbar, PC-Freak, 'guter Freund' ...)*
- <sup>−</sup> niemanden an den Linux-PC lassen, der sich '*mit PCs auskennt*'

### **es ist Ihre Entscheidung, Linux einzusetzen ...**

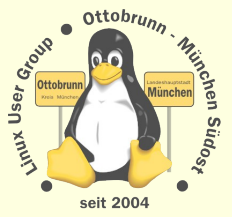

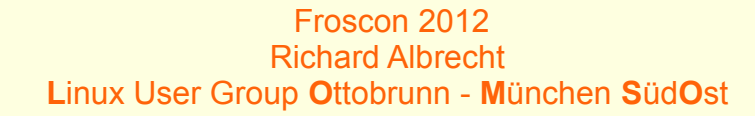

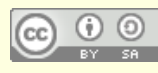

### passive Sicherheit

### Rechtetrennung

- <sup>−</sup> Benutzer <-> root, war unter Linux/Unix nie anders
- Logging
	- <sup>−</sup> Warum? Mein PC funktioniert doch?
		- Fehlersuche
		- Kontrolle der Zugriffe
		- **/var/log/auth.log** --> logging root logins, ssh logins
		- andere Systeme loggen viel weniger
			- <sup>−</sup> wesentliche Ursache für Unsicherheit,
			- <sup>−</sup> 'stille Fehler' werden schwer gefunden,

### Sicherheit per Default

- <sup>−</sup> restriktive Voreinstellungen
- <sup>−</sup> 'sudo' Konzept, keine Freigaben in das Netz, ...
- Warum geht das in Linux nicht, woanders geht es doch?
- es sind die kleinen Unterschiede, die Linux sehr sicher machen
	- <sup>−</sup> einige davon zeige ich jetzt (nur ein kleine Auswahl, sehr unvollständig)

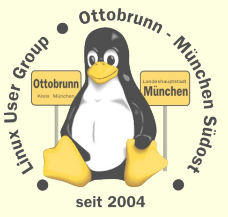

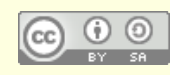

### Default Sicherheit, Beispiele aus Windows 7 und Ubuntu

Benutzer nach Installation ist Admin, kein Hinweis darauf (sehr viele Nutzer wissen es nicht)

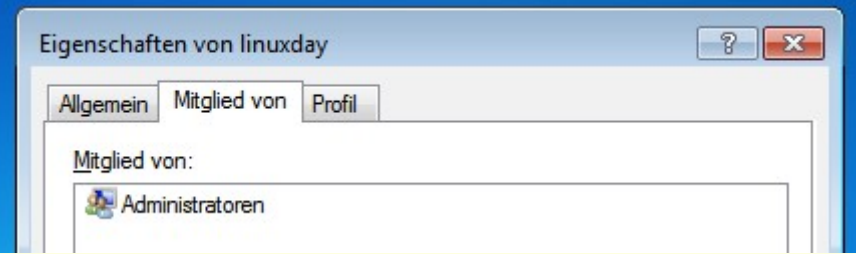

User **linuxday** bekommt mit UAC **Administrator-Rechte** (ohne PW, nur mit Klick, Zustand ist nicht gut sichtbar)

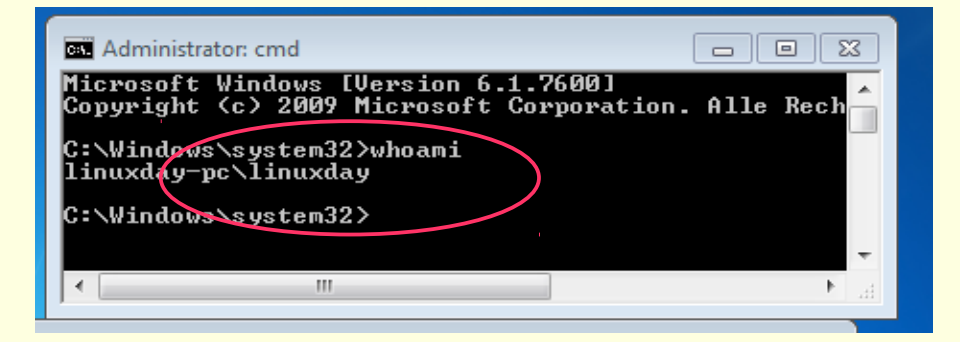

Programme, nur deinstallieren, nicht installieren (Systemsteuerung, nur mit GUI)

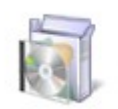

Programme Programm deinstallieren User **richard** bekommt keine **Administrator-Rechte richard** wird mit 'sudo' für ein Programm **root** (nur mit Passwort, Zustand ist gut sichtbar '#', alle Linux-Benutzer kennen den Unterschied)

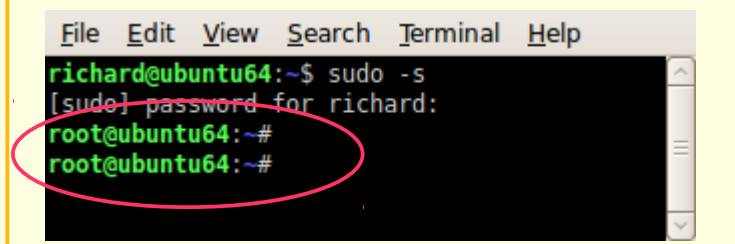

#### in **Ubuntu** installieren und deinstallieren (viele Möglichkeiten, mit Signatur-Key gesichert)

Froscon 2012

**L**inux User Group **O**ttobrunn - **M**ünchen **S**üd**O**st

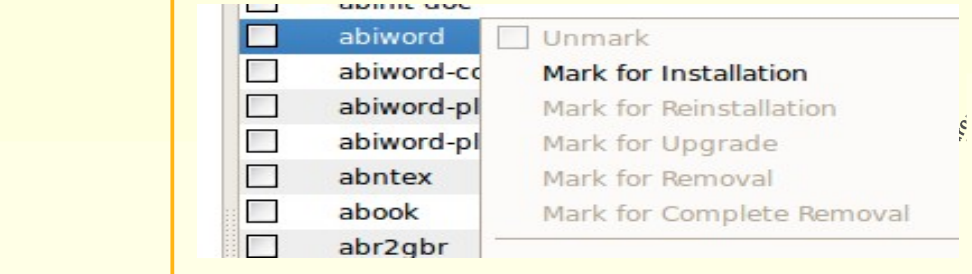

# Sicherheit im Netz (für Windows und Linux)

#### PGP für Mails

- <sup>−</sup> *Schlüssel unter voller Kontrolle*
- <sup>−</sup> Mails müssen dabei unter eigener Kontrolle sein
- <sup>−</sup> in Linux: GPG = Gnu Privacy Guard
- <sup>−</sup> bei den angebotenen Lösungen in DE fehlt die Kontrolle über die Schlüssel
	- DE-Mail, E-Postbrief, aus Sicht des Nutzers unsicher, Rechtsvorschriften als Ersatz ?

### HTTPS gegen 'Abhören'

- <sup>−</sup> *Schlüssel über CA, der man vertrauen muss* (?)
- <sup>−</sup> CA = Certificate Authority
- <sup>−</sup> Surfen über unsichere Netze
- <sup>−</sup> sichere Authentifizierung des Benutzers (eBanking, Shops)

#### SSH zur privaten Kommunikation unter Freunden

- <sup>−</sup> *Schlüssel unter voller Kontrolle*
- <sup>−</sup> sicherer **Tunnel** zum Zugriff auf andere Rechner
- <sup>−</sup> Erlaubnis des Besitzers nötig
- <sup>−</sup> SSH bei Windows nicht dabei, es gibt aber OpenSSH

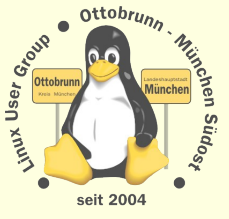

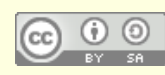

# HTTPS (Demo)

### LUG-Ottobrunn

Funuxemsteiger - Lu... A 130 LUMSU

trade/wiki/https://lug-ottobrunn.de/wiki

#### General Details

#### Could not verify this certificate for unknown reasons.

21/05/11 20/05/13

#### **Issued To**

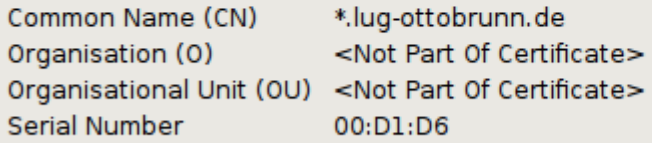

#### **Issued By**

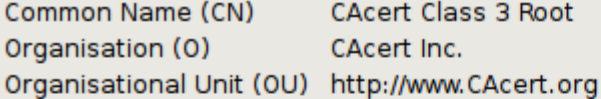

#### **Validity**

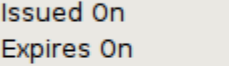

#### **Fingerprints**

SHA1 Fingerprint 24:14:1E:C9:EE:8C:E3:F4:55:3E:AF:1E:20:BD:3B:C2:17:EE:7E:6C MD5 Fingerprint 99:16:CC:E9:E3:17:B9:74:08:EF:7F:3E:1B:9D:4F:19

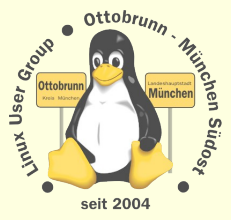

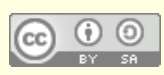

Froscon 2012 **Richard Albrecht** Linux User Group Ottobrunn - München SüdOst

 $\infty$ 

### **Sicheres Netz mit SSH**

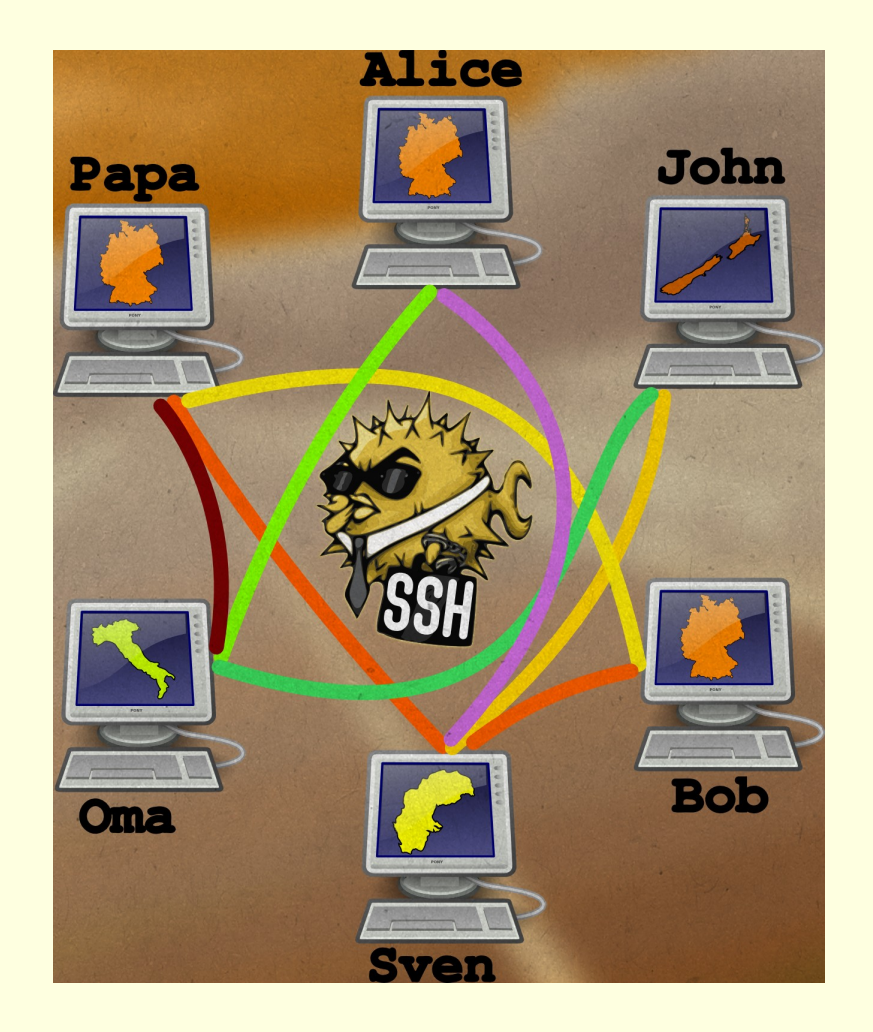

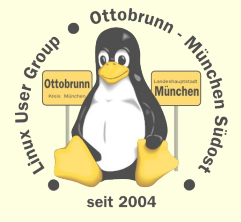

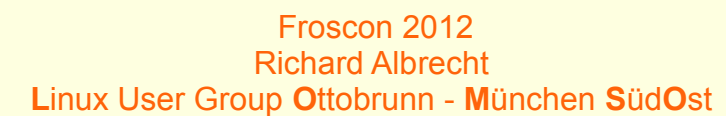

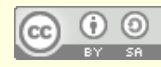

### privates sicheres Netz, Sie haben die Kontrolle und die Sicherheit

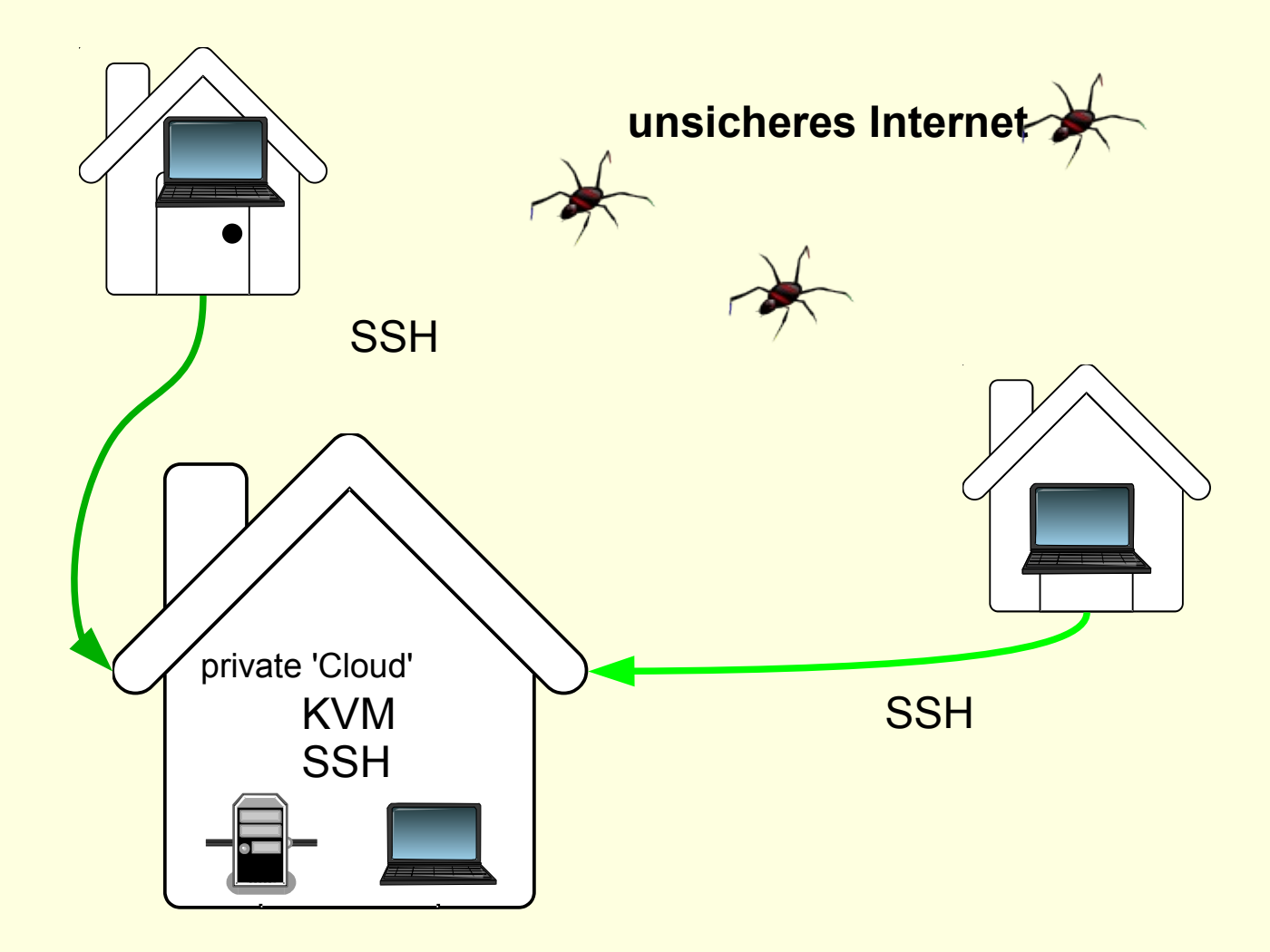

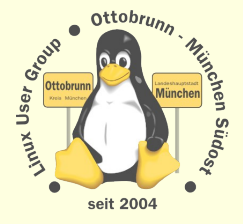

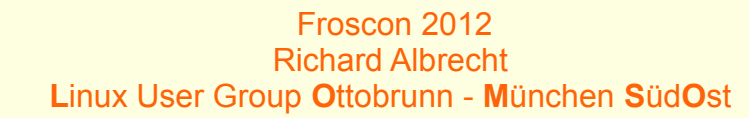

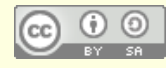

# SSH Tunnel

### Mein PC in München 10.10

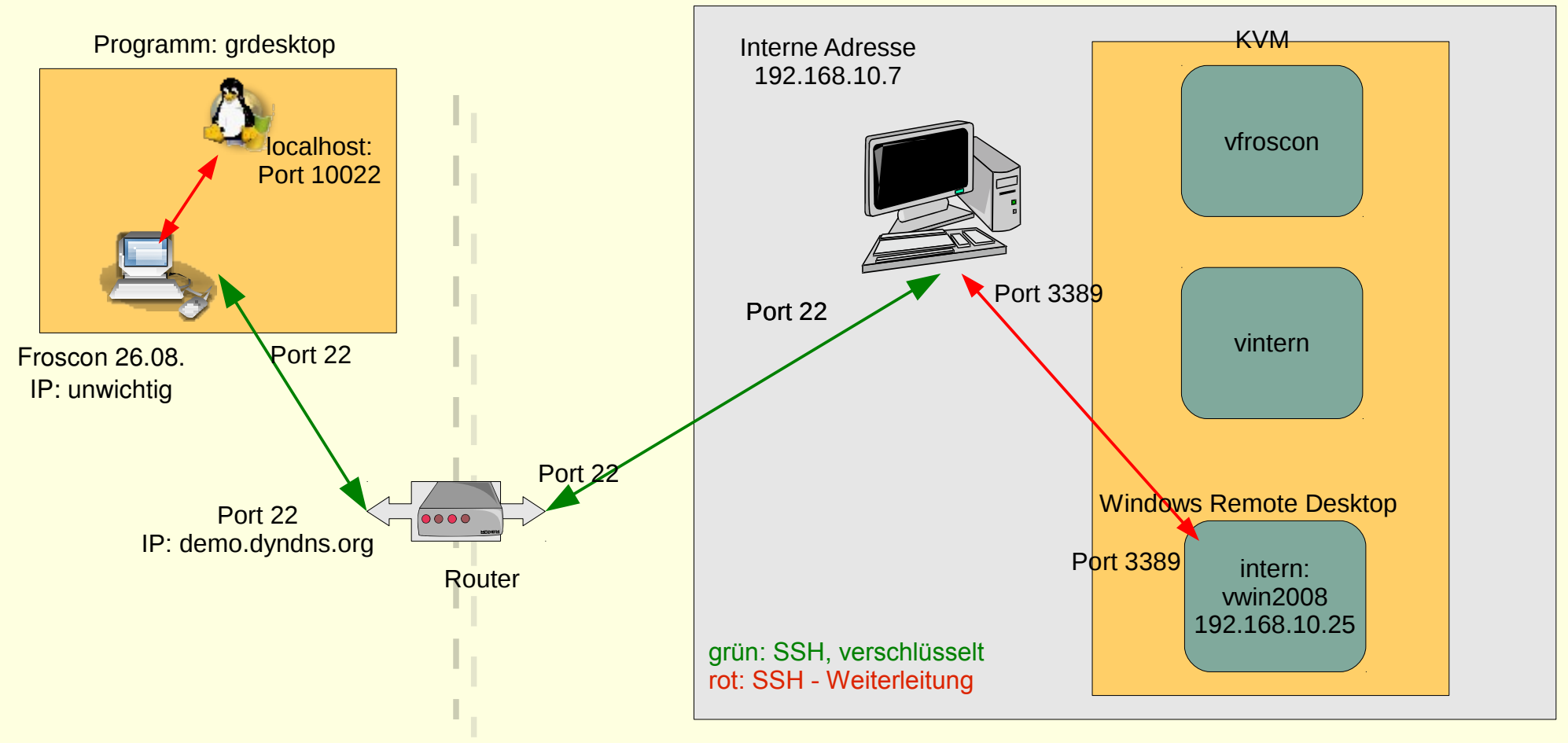

ssh -L 10022:vwin2008:3389 demo@PC.dyndns.org

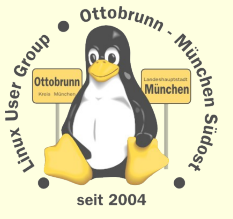

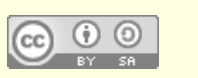

### sicheres Netz für die Familie

### Warum?

- <sup>−</sup> Überwachung des Datenstroms nimmt zu
- <sup>−</sup> 'Deep Paket Inspection' ist sehr wahrscheinlich
- <sup>−</sup> Inhalte können vom Provider im Auftrag kontrolliert werden
- SSH
	- <sup>−</sup> universelle sichere Verbindung (verschlüsselt)
		- Peer to Peer

### Was kann ich damit tun?

- <sup>−</sup> einfache Terminal Verbindung
- <sup>−</sup> Ausgabe von grafischen Programmen umleiten
- <sup>−</sup> Filemanager verteilt verwenden
- <sup>−</sup> beliebige Programme 'tunneln'
- Familiennetzwerk mit SSH
	- <sup>−</sup> Netz zwischen Benutzern, die sich gegenseitig vertrauen
	- <sup>−</sup> in Linux ohne Zusatzsoftware, '*out of the box*'

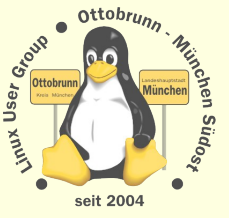

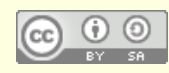

## **Sicherheit von SSH**

- SSH installieren (auf allen beteiligten PCs)  $\bullet$ 
	- # apt-get install ssh
	- Schlüsselpaar erzeugen und sichern (\$ ssh-keygen)
		- für jeden Benutzer auf dem Client  $\bullet$
	- öffentliche Schlüssel auf die Server verteilen
		- Privater Schlüssel verbleibt auf dem Client ( in ~./.ssh/id dsa )
		- Öffentlicher Schlüssel kommt auf den Server (~/.ssh/authorized\_keys2)
- Passwort Login sperren
	- Server absichern
	- /etc/ssh/sshd\_config editieren
	- Passwort-Login über SSH für alle Benutzer sperren

PermitRootLogin no PasswordAuthentication no

- Router freischalten, nach dem Sperren des Logins  $\bullet$ 
	- SSH-Port muss zum Server-PC weitergeleitet werden L,
	- Firewall im Router abschalten, bzw. den SSH Port freischalten L. in Doku des Routers nachlesen

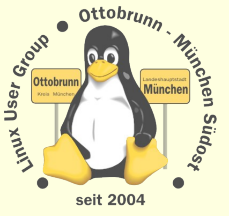

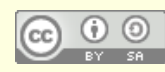

## SSH - Netz

### Client-Server Struktur

- − jeder PC kann gleichzeitig Client und Server sein
- <sup>−</sup> Client-Benutzer hat beide Schlüssel
- <sup>−</sup> Server-Benutzer hat den öffentlichen Schlüssel des Client
- $Wer \rightarrow Wohin 2$ 
	- <sup>−</sup> Client initiiert Verbindung zu einem Benutzer auf dem Server
	- <sup>−</sup> *ssh -X -C benutzer@server\_IP\_Adresse*
	- <sup>−</sup> Client bekommt die Rechte von *'benutzer'* auf dem Server
	- <sup>−</sup> d.h. der '*benutzer*' am Server stellt seinen Account zur Verfügung
	- <sup>−</sup> Vertrauen untereinander nötig (Familie,Freunde)
	- <sup>−</sup> oder sicheren Account anlegen
- Links bei der LUG-Ottobrunn
	- <sup>−</sup> [http://www.lug-ottobrunn.de/wiki/SSH\\_Simple](http://www.lug-ottobrunn.de/wiki/SSH_Simple)
	- <sup>−</sup> [http://www.lug-ottobrunn.de/wiki/SSH\\_Spickzettel](http://www.lug-ottobrunn.de/wiki/SSH_Spickzettel)

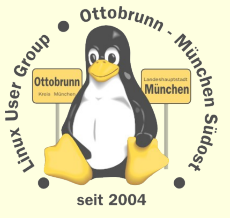

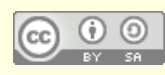

### so sieht es aus

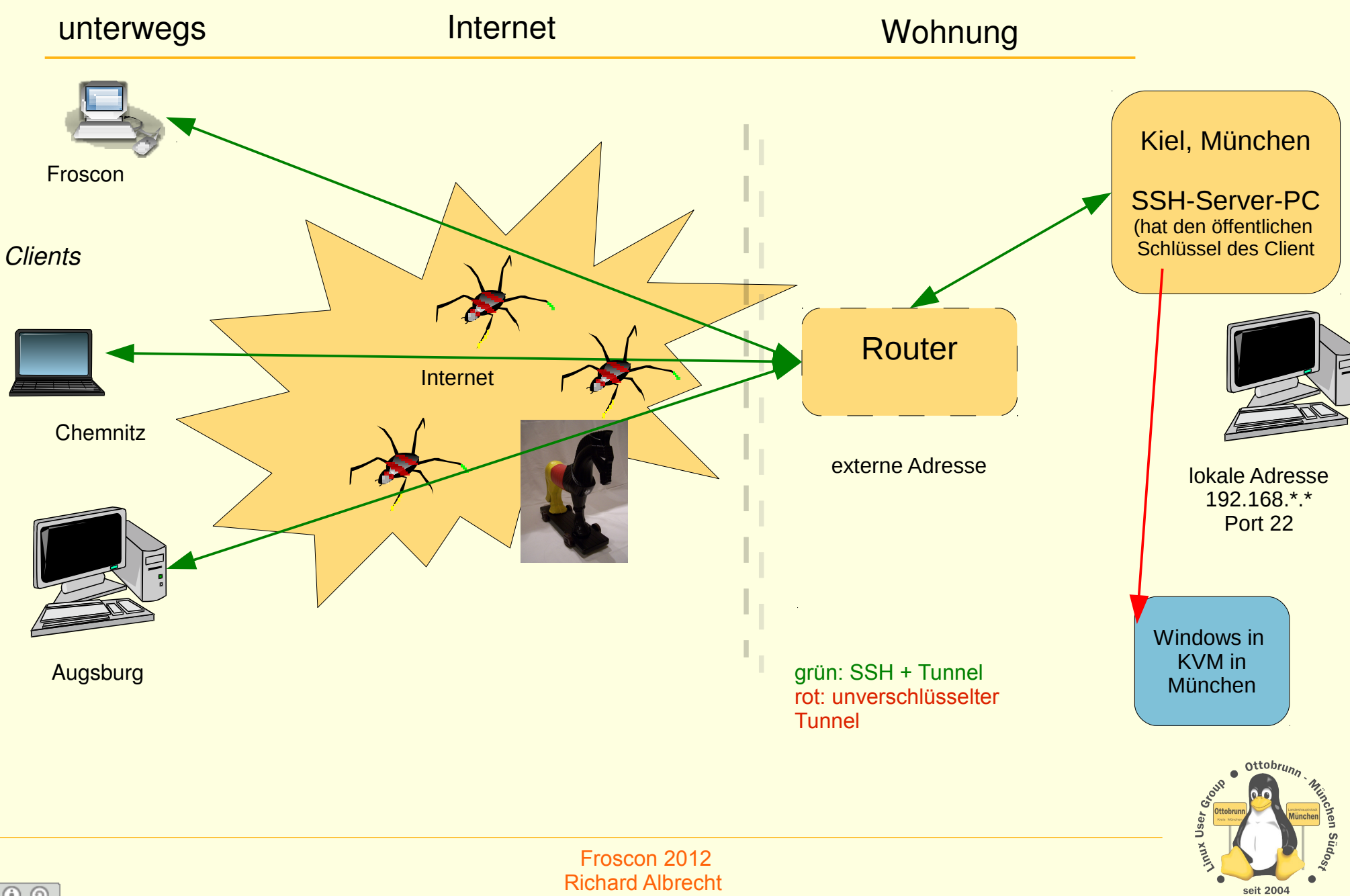

Richard Albrecht **L**inux User Group **O**ttobrunn - **M**ünchen **S**üd**O**st

# SSH Anwendungen

- Terminal
	- ssh -X -C [richard@kiel.ath.cx](mailto:richard@kiel.ath.cx)

### Filemanager

- <sup>−</sup> ssh://richard@kiel.ath.cx/home/richard
- <sup>−</sup> Demo Liste der Bookmarks in Nautilus
- X Forward
	- <sup>−</sup> in Kiel, Demoprogramm: cd boids, ./boids
- **\*** SSH Tunnel
	- <sup>−</sup> Durchleitung vom Ports eines anderen Programms Z.B. Remote-Desktop von Windows (Port 3398)
- X2GO

−

<sup>−</sup> Remote Desktop unter Linux

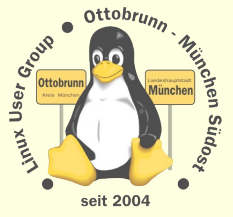

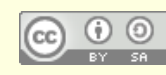

## **SSH Anwendungen - Terminal**

#### **Terminal**  $\bullet$

- ssh-X-C rleo@kiel-example.dyndns.org i.
- -X leitet die grafische Ausgabe um  $\mathbb{Z}$
- -C komprimiert  $\mathbb{L}$
- Demo: Zugriff auf einen PC in Kiel ÷,

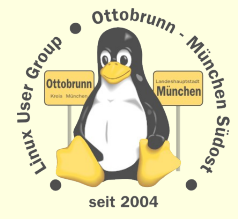

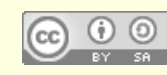

### SSH, so sieht es aus, Terminal

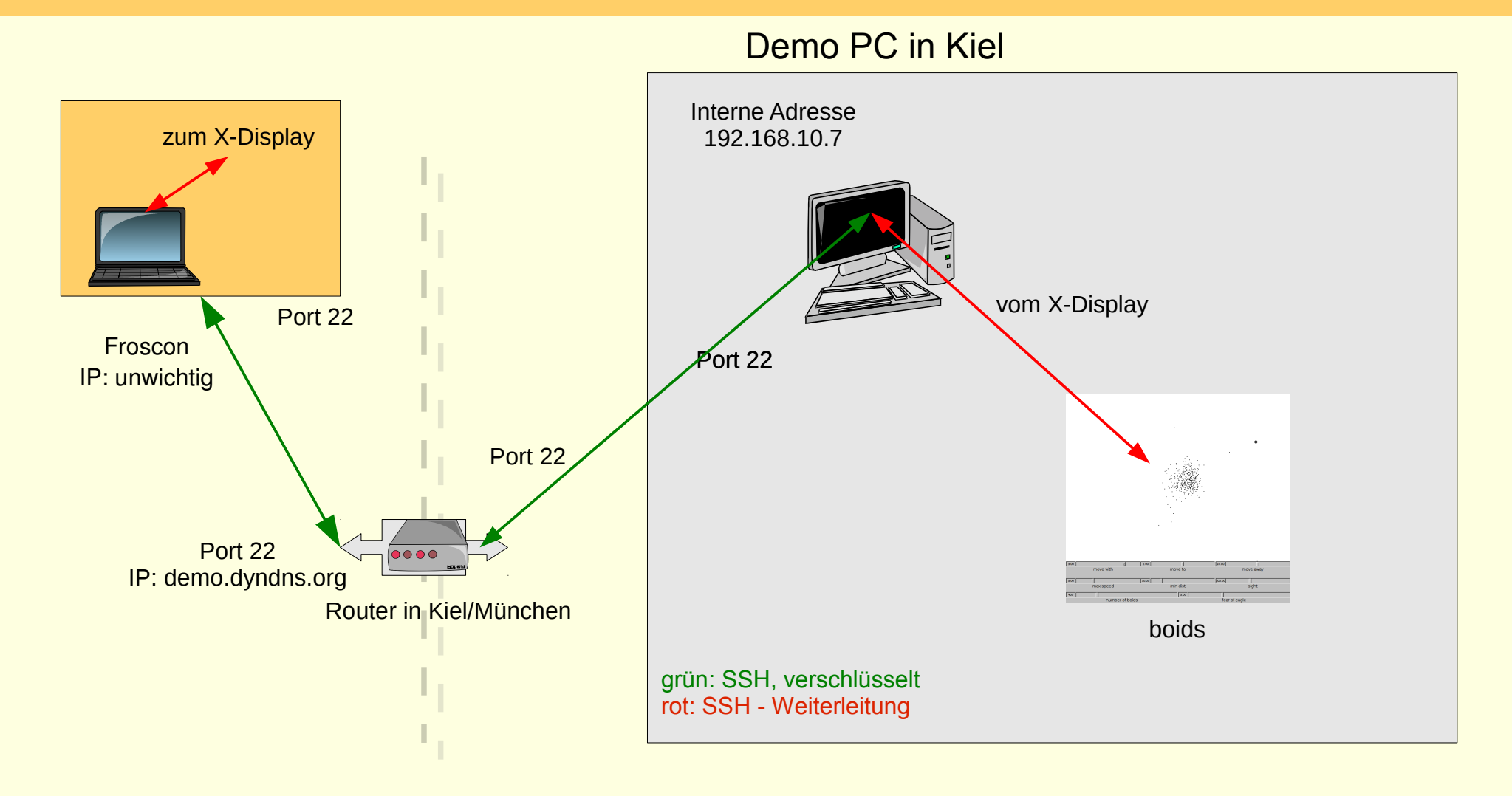

ssh -X -C demo@kiel.dyndns.org:/home/rleo/

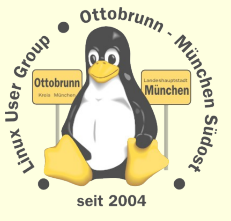

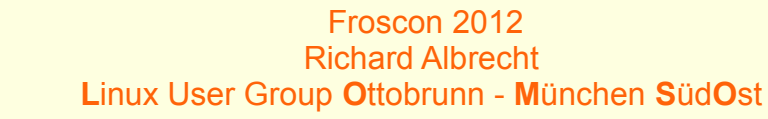

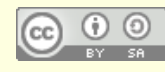

# **SSH Anwendungen**

- Filemanager  $\bullet$ 
	- In die Adressleiste eines Filemangers eingeben: i,
	- ssh://richard@PC.ath.cx/home/richard  $\overline{a}$
	- Demo: Liste der Bookmarks in Nautilus J.

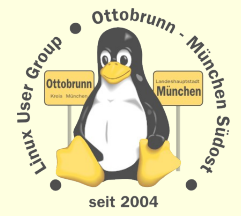

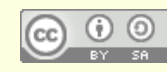

# **SSH Anwendungen - Filemanager**

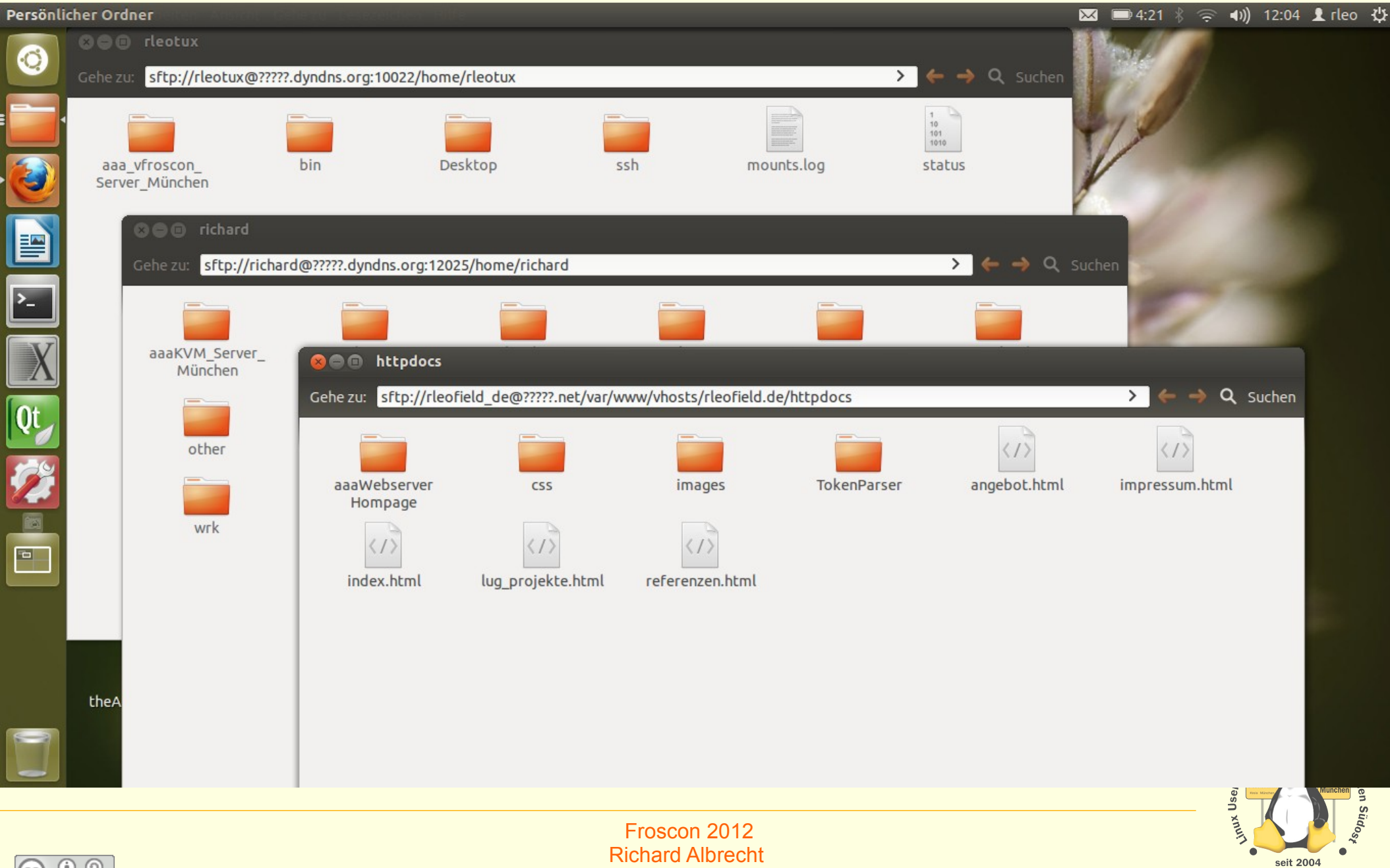

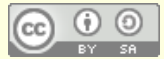

### SSH Anwendungen - Tunnel

SSH Tunnel

−

−

- <sup>−</sup> Durchleitung von Ports eines anderen Programms z.B. Remote-Desktop auf Port 3389
- <sup>−</sup> Rdesktop über KVM-Host:
	- 1. **ssh -p 12025 -L 10026:vwin2008de:3389 [richard@KVM\\_Host.dyndns.org](mailto:richard@KVM_Host.dyndns.org)**
	- Port 3389 von 'vwin2008de' ist auf 'localhost' Port 10026 erreichbar.
- <sup>−</sup> 2. in einem anderen Terminal **rdesktop -g 800x600 -a 16 -k de -u administrator -p passwort localhost:10026**
- <sup>−</sup> 'KVM\_Host.dyndns.org' = Brückenrechner
	-

- - <sup>−</sup> 'vwin2008de' = Zielrechner, lokaler Name

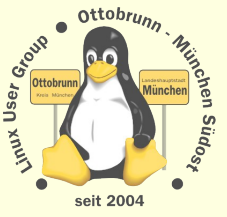

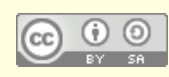

# SSH Tunnel

### Mein PC in München 10.10

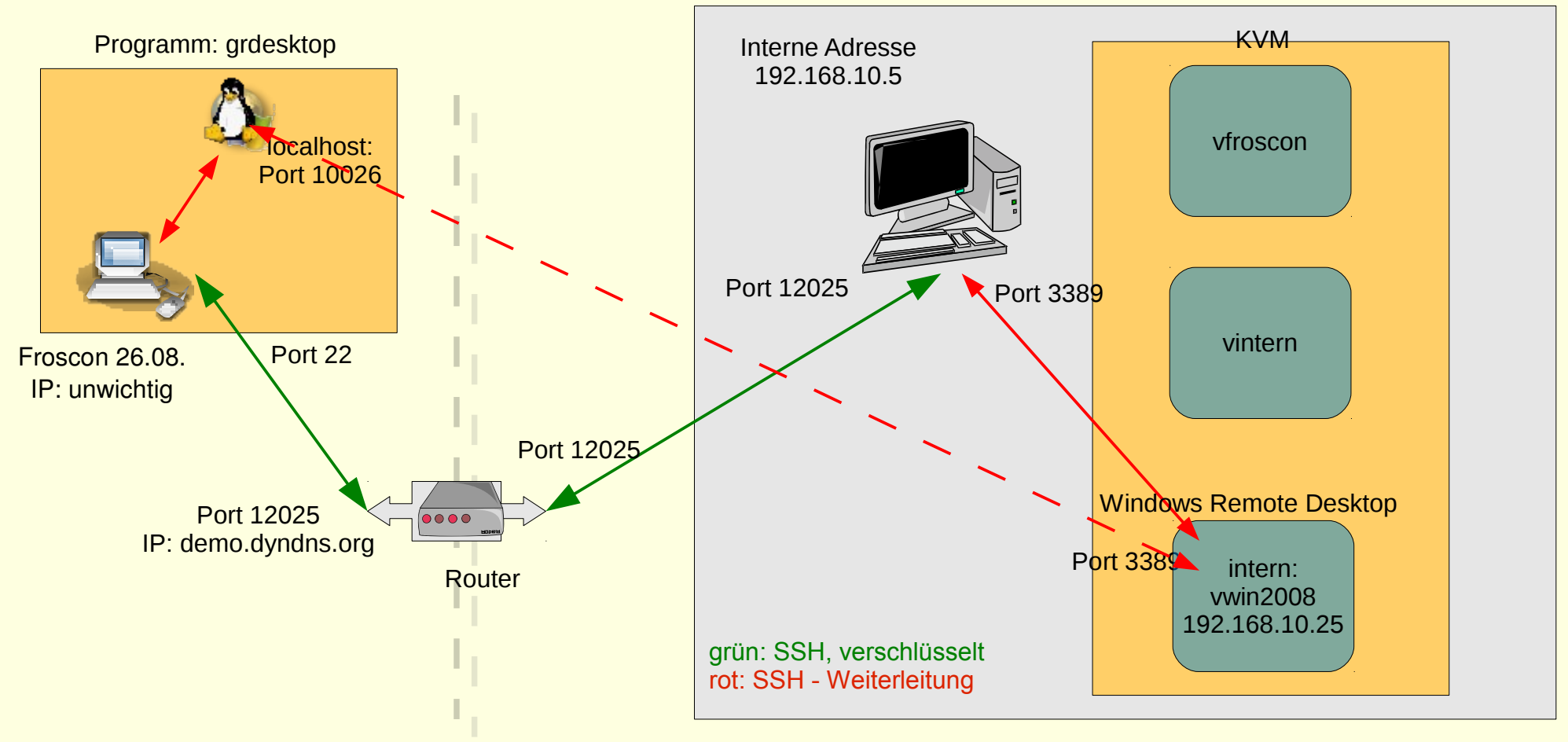

ssh -p 12025-L 10026:vwin2008:3389 demo@PC.dyndns.org

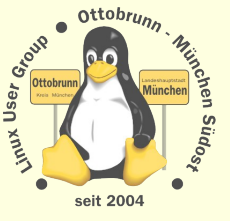

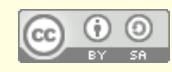

## **SSH Anwendungen - X2GO**

#### $X2GO$  $\bullet$

- **Remote Desktop unter Linux** i.
- http://www.x2go.org/ i.
- http://lug-ottobrunn.de/wiki/Remote\_Desktop\_mit\_X2GO ÷,
- https://launchpad.net/~x2go/+archive/stable
- Installation, als root (sudo -s)::
	- # apt-add-repository ppa:x2go/stable
	- # apt-get update
	- # apt-get install x2goserver
	- # apt-get install x2goclient
- Tunnel aufbauen:
	- ssh-p 12025-L 10029:vprecise1:9022 richard@PC.dyndns.org

X2GO ist auf 'localhost: 10029' erreichbar

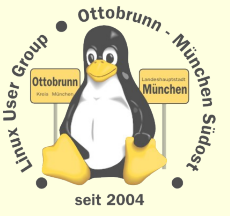

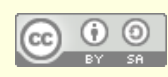

# SSH Anwendungen - X2GO

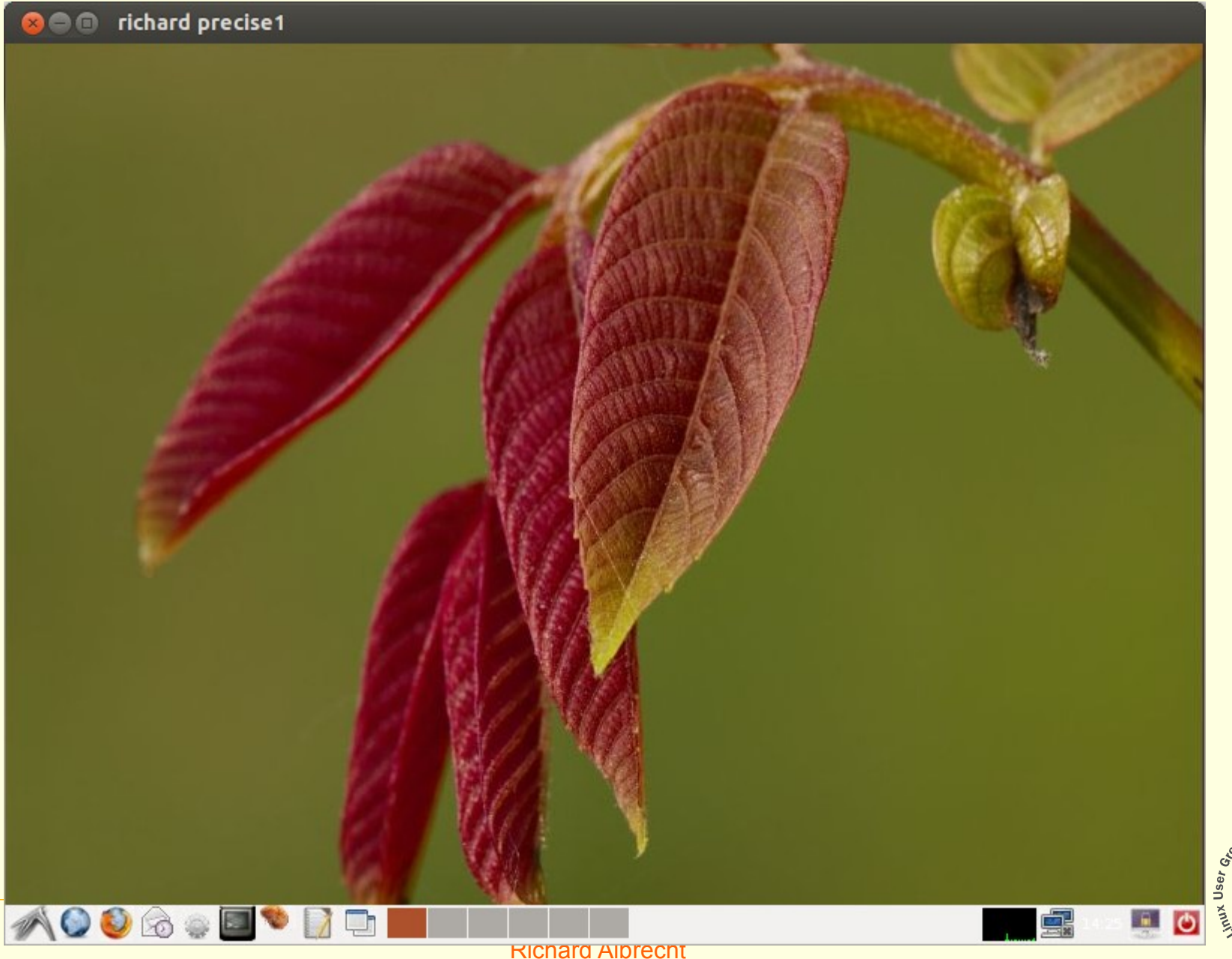

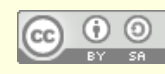

27

ven

 $\bullet$  Ottobrun

seit 2004

Linux User Group Ottobrunn - München SüdOst

### VPN oder SSH ?

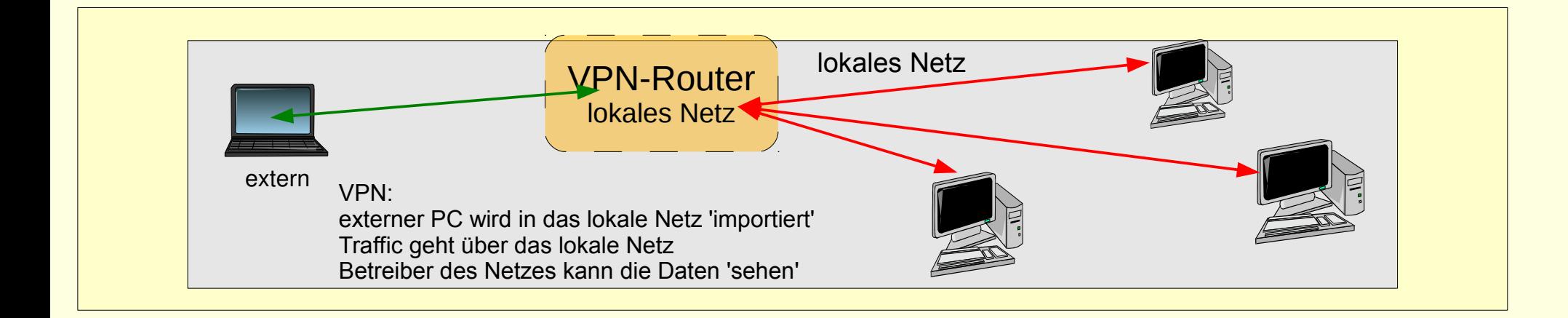

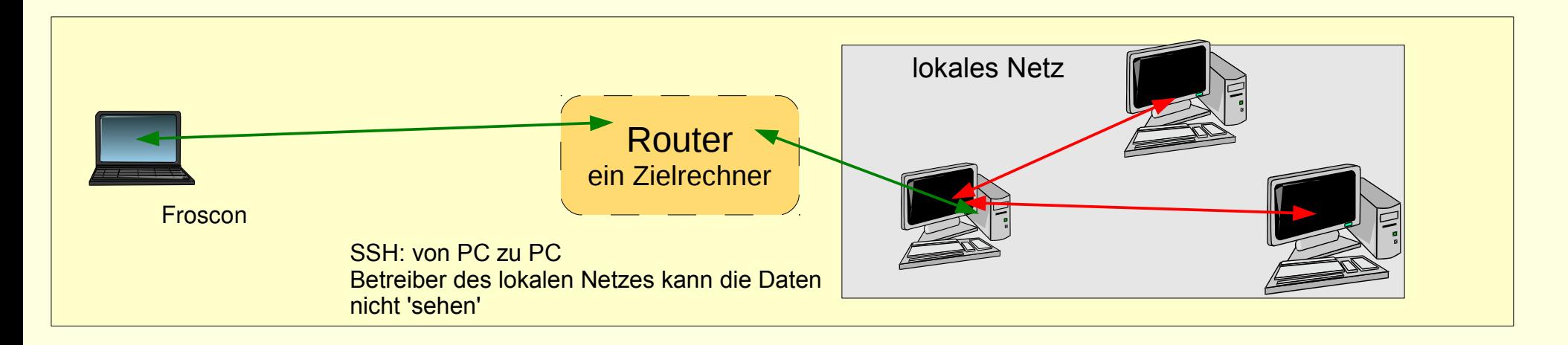

grün: verschlüsselt rot: Klartext

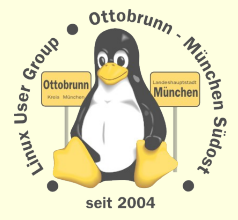

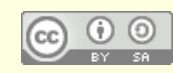

Froscon 2012 Richard Albrecht **L**inux User Group **O**ttobrunn - **M**ünchen **S**üd**O**st

### Checkliste SSH

### \* Installation Server und Client

- <sup>−</sup> # apt-get ssh
- <sup>−</sup> Account auf dem Server anlegen, mit starkem Passwort

### Erster Start

- <sup>−</sup> In den Server einloggen
- <sup>−</sup> Schlüssel erzeugen, auf dem Client
- <sup>−</sup> Schlüssel zum Server kopieren ( copy / paste )
	- − Passwort-Login zum Server abschalten (sshd\_config, nicht ausloggen!)
	- <sup>−</sup> SSH auf den Server neu starten, immer noch nicht ausloggen
	- −

−

- <sup>−</sup> erster Login Versuch zum Server mit Schlüssel
- wenn erfolgreich, ausloggen
- <sup>−</sup> alles ok

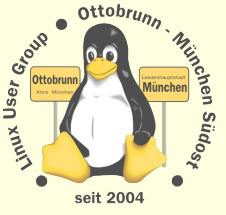

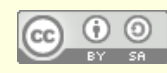

# Virtualisierung mit KVM

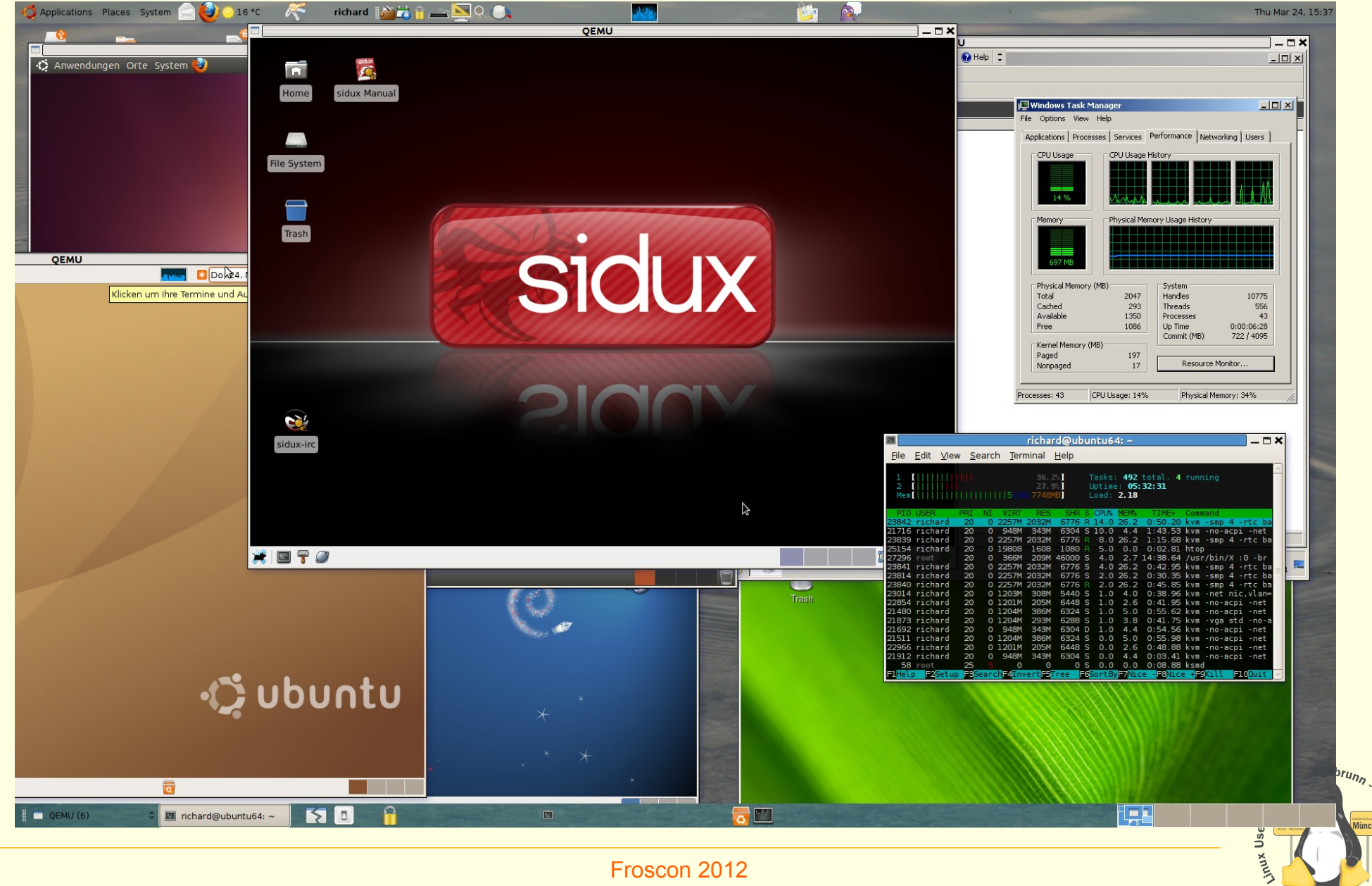

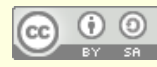

**Richard Albrecht** Linux User Group Ottobrunn - München SüdOst **ASODIE SUDOSA** 

 $\bullet$ 

seit 2004

# **Installation von KVM unter Ubuntu**

#### **Kernel Based Virtual Machine**

- von Ubuntu favorisiert
- PC 'Altlasten' weiter betreiben (Lizenzen beachten) i.
- z.B. Finanzbuchhaltung, Steuererklärung, Branchensoftware i.
- Aufgabenteilung
- Siehe Webseiten von 'ubuntuusers.de' und 'ubuntu.com'
	- http://wiki.ubuntuusers.de/KVM
	- https://help.ubuntu.com/community/KVM J.
	- http://www.linux-kvm.org/page/Management Tools
	- Install gemu-kvm und testen
		- # apt-get install kvm
		- \$ kvm-ok
			- **INFO: Your CPU supports KVM extensions**
			- INFO: /dev/kvm exists
			- KVM acceleration can be used
	- http://lug-ottobrunn.de/wiki/Virtualisierung mit KVM

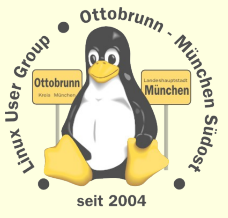

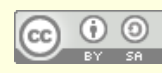

### Einbinden in das lokale Netz

#### *bridge utils* für Einbindung in das lokale Netz (192.168.\*.\*)  $\bullet$

- default ist 10.2.0.2, d.h. die VM ist 'unsichtbar'
- https://help.ubuntu.com/community/KVM/Networking  $\overline{a}$
- nicht ganz einfach, aber gut dokumentiert  $\mathbb{Z}$
- http://lug-ottobrunn.de/wiki/Virtualisierung mit KVM

#### Demos

- Windows 2008 Server, in KVM im lokalen Netz in München
- **Zugriff mit Remote Desktop** i.
- Windows kann kein SSH, Ubuntu schon  $\omega$
- ssh-L 10022:vwin2008:3389 lugdemo@meinPC.dyndns.org  $\equiv$
- Zugriff mit Remote-Desktop, localhost ÷,
- rdesktop -x I -g 1100x720 -a 16 -k de -u Administrator -p xxxxxxx localhost:10022
- Demo 2: Windows 7 lokal L.
- kvm win2008de.ovl -m 2048 -smp 2 -net nic -net user, hostfwd=tcp::3389-:3389  $\mathbb{Z}$
- Zugriff zum Remote-Desktop mit localhost i.
- rdesktop -x I -g 1200x720 -a 16 -k de -u rleo localhost

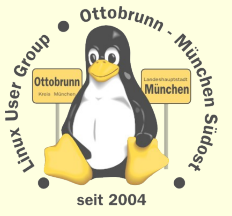

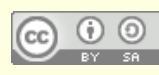

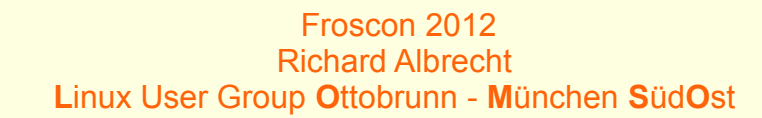

### Checkliste KVM

### **•** Installation

- <sup>−</sup> kvm, bridge-utils, uml-utilities
- <sup>−</sup> [http://lug-ottobrunn.de/wiki/Virtualisierung\\_mit\\_KVM](http://lug-ottobrunn.de/wiki/Virtualisierung_mit_KVM)

### **•** Betrieb

- ohne 'virsh' simple Skripte sind einfacher
- Konfiguration in Textfile
- VMs in Folder mit dem Namen den VM
- Start / Stop
- running / notrunning
- Images mit Overlays anlegen → stabiler Betrieb
- Backup auf externes Medium mit 'rsync'
- alle VMs mit Remote-Zugruff installieren (SSH od. Rdesktop)

#### alles auf Host -PC im lokalen Netz ohne Grafik

<sup>−</sup> (Scripte bei mir oder bei der LUG-Ottobrunn)

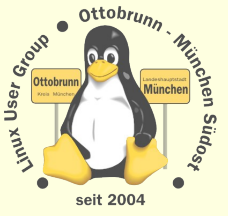

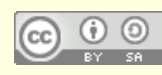

### privates sicheres Netz, Sie haben die Kontrolle

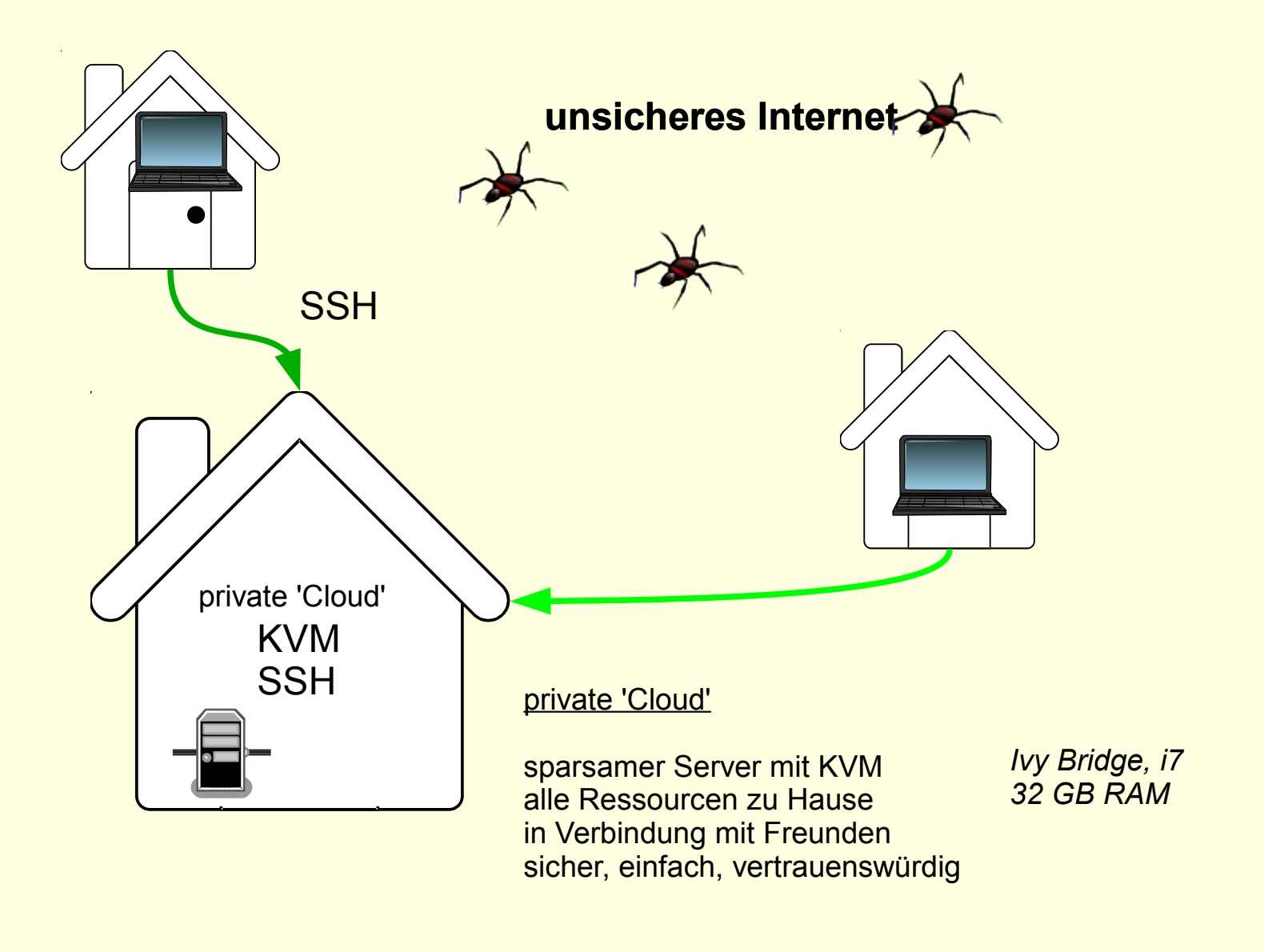

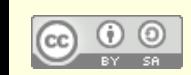

 $\bullet$  Ottobrun

seit 2004

www.ner

# **Mit Sicherheit Linux**

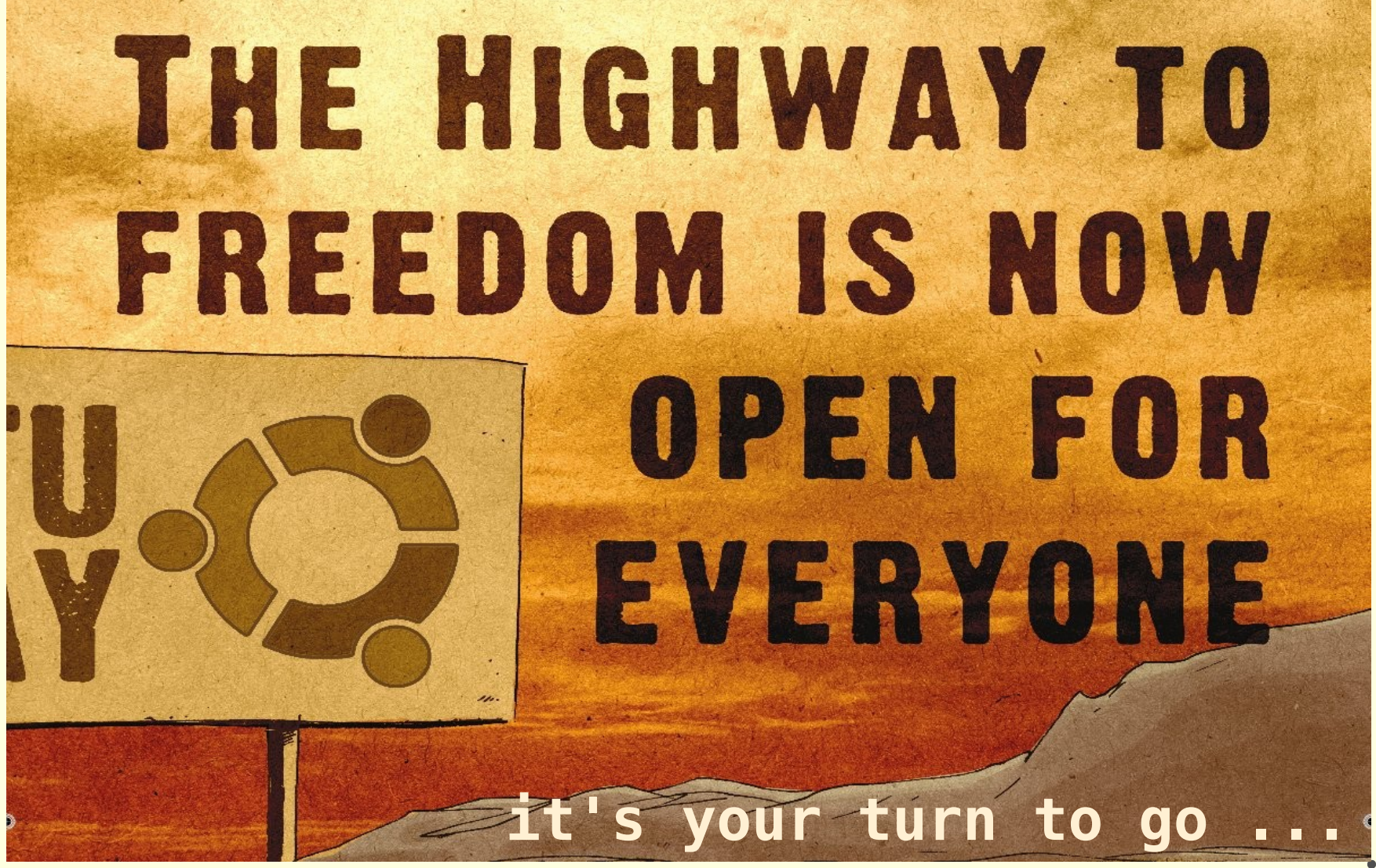

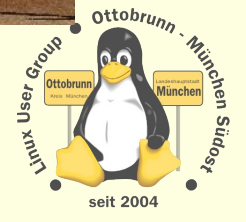

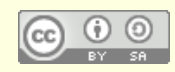

Froscon 2012 **Richard Albrecht** Linux User Group Ottobrunn - München SüdOst

# Ende des Vortrages, kein Ende mit Linux ;-)

- Lernprozess  $\bullet$ 
	- bessere Kenntnisse im Umgang mit dem Computer
	- bessere Sicherheit des eigenen PC
- **Ergebnis**  $\bullet$ 
	- Sie werden staunen, was Sie alles im Umgang mit Linux lernen
- sicheres privates Netz  $\bullet$ 
	- einfach, transparent, sicher
- **KVM**  $\bullet$ 
	- alter PC lebt virtuell weiter i.
	- jedem sein PC, egal, wo man sich aufhält  $\equiv$
	- besonders gesicherter PC in einer VM
- Weitere Infomationen und Skripte: http://www.lug-ottobrunn.de/wiki/  $\bullet$

Vielen Dank für Ihre Aufmerksamkeit und eine schöne Heimreise **Richard Albrecht** 

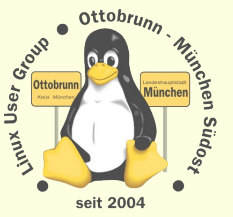

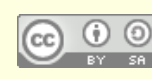

# **Mini Workshop SSH**

#### Installation SSH auf dem eigenen Notebook  $\bullet$

- # apt-get ssh i.
- **Erster Start**  $\bullet$ 
	- Schlüssel erzeugen, auf dem Client
		- \$ ssh-keygen  $\bullet$
	- public Schlüssel zum Server kopieren (copy / paste), mache ich mit USB-Stick i.
	- erster Login Versuch zum Server mit Schlüssel  $\equiv$
	- \$ ssh -X -C frc1@example.org  $\omega$
	- 'xclock' aufrufen  $\mathcal{L}$
	- mit 'traceroute' testen  $\omega$
	- uvam.

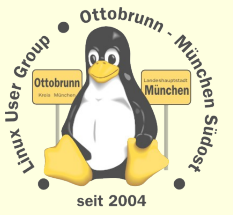

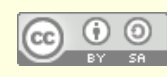